#### Alex Peshkov

#### Firebird Foundation IbPhoenix 2016

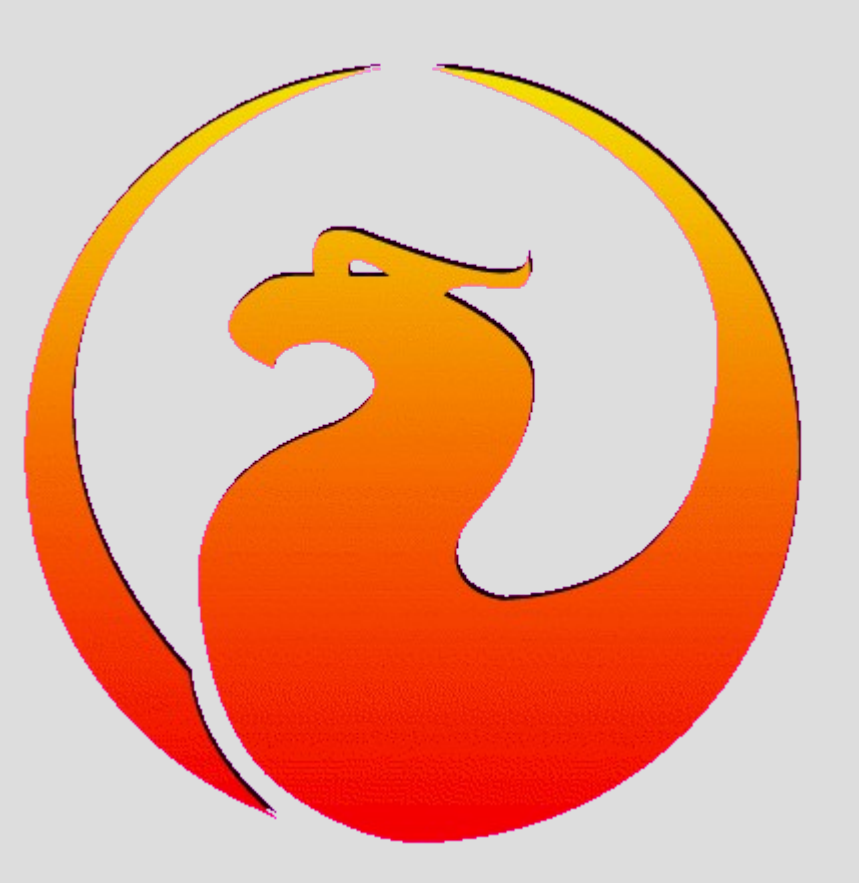

- Main authorization-related features:
	- Multiple security databases
	- Authorization plugins

Databases:

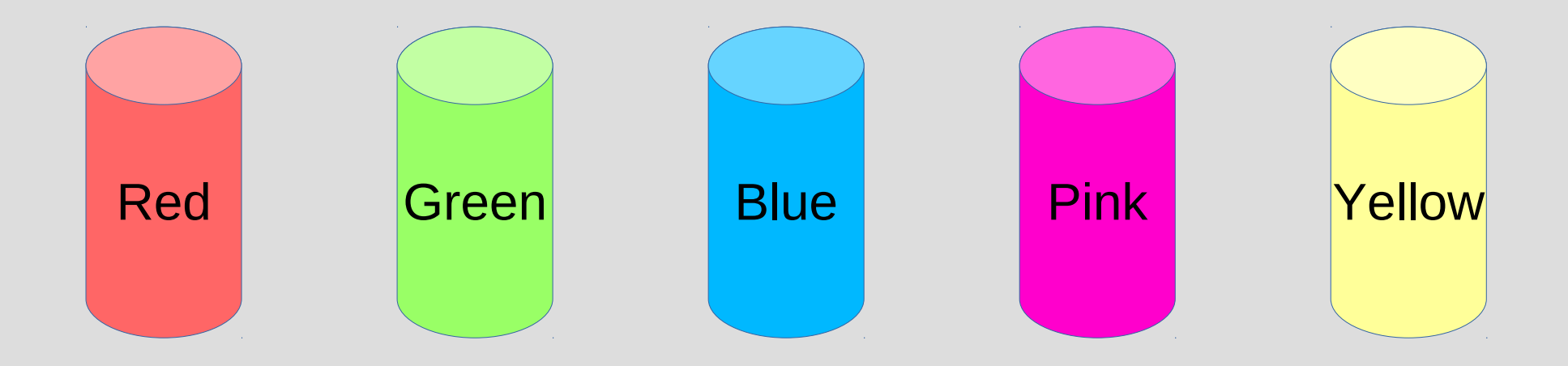

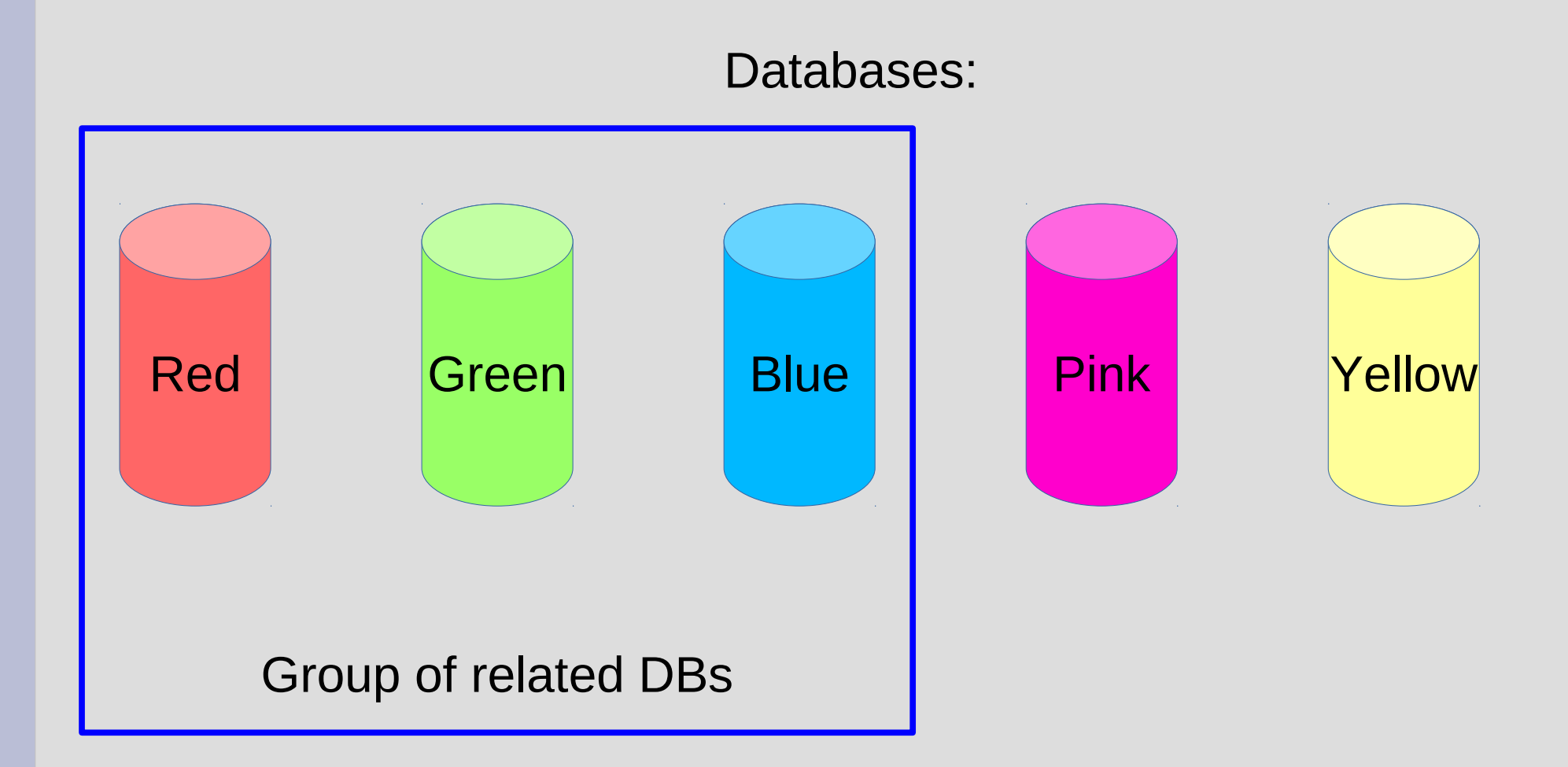

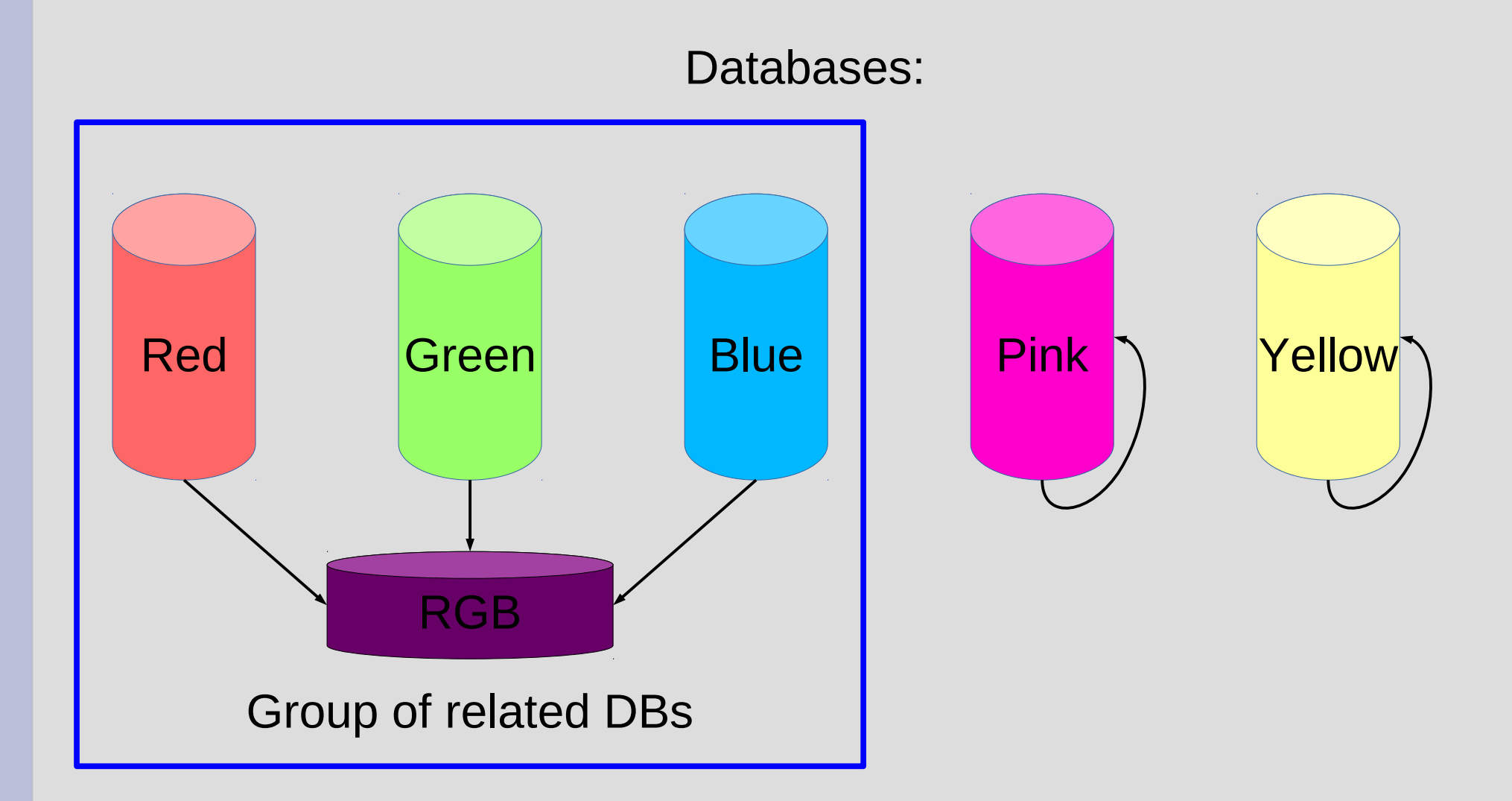

databases.conf (former aliases.conf)

```
Red=/db/Red.fdb
{
   SecurityDatabase=RGB
}
Green=/db/Green.fdb
{
   SecurityDatabase=RGB
}
Blue=/db/Blue.fdb
{
   SecurityDatabase=RGB
}
```

```
Pink=/db/Pink.fdb
{
   SecurityDatabase=Pink
}
Yellow=/reserve/Yellow.fdb
{
   SecurityDatabase=Yellow
}
RGB=/reserve/Magenta.fdb
```
• What about cross-database query?

#### EXECUTE STATEMENT SOL TEXT ON EXTERNAL 'Green'

• Only between databases with same security database

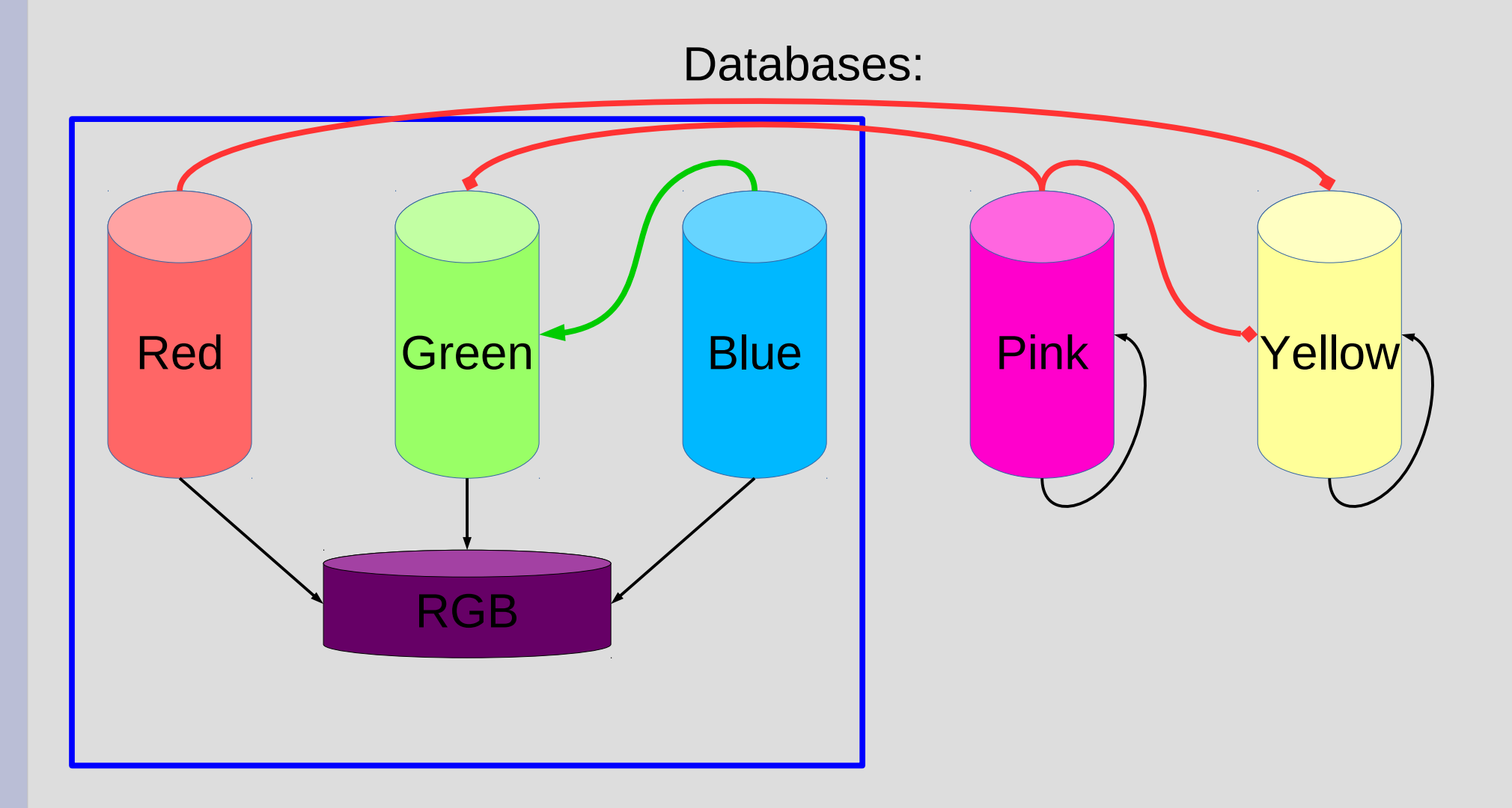

• What about cross-database query?

#### EXECUTE STATEMENT SOL TEXT ON EXTERNAL 'Yellow' USER 'Login' PASSWORD '\*\*\*'

• Metadata (procedure sources) is world readable

• What about cross-database query?

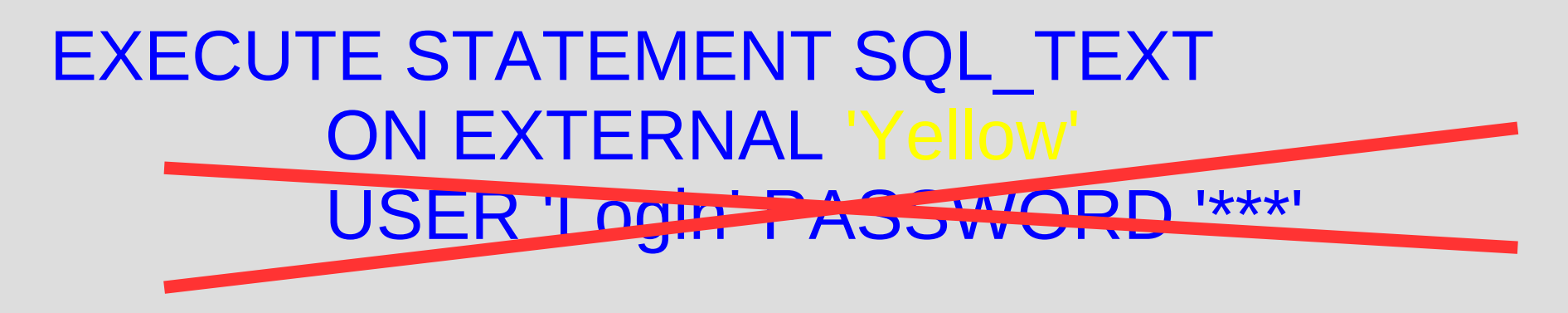

• INSECURE!!!

![](_page_10_Figure_1.jpeg)

- CREATE MAPPING
	- Authorization source
	- Existing authorization object
	- New authorization object
- CREATE MAPPING <name> USING clause FROM clause TO clause

- USING clause:
	- USING PLUGIN <name> [ IN <sec-db name> ]
		- using plugin srp
		- using plugin legacy auth in pink
		- **. using plugin win** sspi in yellow
	- USING ANY PLUGIN [ IN <sec-db name> ]
		- using any plugin in pink
	- USING ANY PLUGIN SERVERWIDE
	- USING MAPPING [ IN <sec-db name> ]
		- using mapping in pink
	- USING \* [ IN <sec-db name> ]
		- $\cdot$  using  $*$  in rgb

![](_page_13_Figure_1.jpeg)

#### CREATE MAPPING FROM RGB USING \* IN RGB ...

- FROM clause
	- FROM <object-type> <object-name>
		- from user sysdba
		- from group administrators
	- FROM ANY <object-type>
		- from any user

![](_page_15_Figure_1.jpeg)

#### CREATE MAPPING FROM\_RGB USING \* IN RGB FROM ANY USER ...

- TO clause
	- TO ROLE [ <role-name> ]
		- to role
	- TO USER [ <user-name> ]
		- to user RedGuest

![](_page_17_Figure_1.jpeg)

#### CREATE MAPPING FROM\_RGB USING \* IN RGB FROM ANY USER TO USER RGBGUEST

- Using services API with multiple security databases
	- fbsvcmgr localhost:service\_mgr user sysdba password masterkey action db stats dbname Yellow
	- fbsvcmgr localhost:service\_mgr user sysdba password YellowMaster action db stats dbname Yellow
	- Both fail

Using services API with multiple security databases

![](_page_19_Figure_2.jpeg)

fbsvcmgr localhost:service\_mgr user sysdba password masterkey action db stats dbname Yellow

Using services API with multiple security databases

![](_page_20_Figure_2.jpeg)

fbsvcmgr localhost:service\_mgr user sysdba password YellowMaster action db stats dbname Yellow

- Using services API with multiple security databases
	- New parameter when attaching to server: isc\_spb\_expected\_db <dbname>
	- fbsvcmgr localhost:service\_mgr user sysdba password YellowMaster expected\_db Yellow action db stats dbname Yellow

Using services API with multiple security databases

![](_page_22_Figure_2.jpeg)

- Using services API with multiple security databases
	- Create appropriate mapping:
	- create mapping DefDba using plugin Srp in "security.db" from user sysdba to user
	- fbsvcmgr localhost:service\_mgr user sysdba password masterkey action db stats dbname Yellow

Using services API with multiple security databases

![](_page_24_Figure_2.jpeg)

#### CREATE MAPPING DEFDBA USING PLUGIN SRP IN "SECURITY.DB" FROM USER SYSDBA TO USER

- Using trace API with multiple security databases
	- Audit session can access any database
	- Use expected\_db (like any other service)
	- Use mapping
- Use of mapping makes it possible to trace databases from different security groups in same trace session

- SRP
	- Resistant to all kinds of attacks except brute force
	- Produces unique strong session key (needed for wire encryption)
- Why we need other plugins?

- Plugin implementing "trusted computer"
	- Each login from given box should have fixed predefined user name (CURRENT\_USER)
	- No need to enter login/password
- Environment ISC\_USER=BigBoss ISC\_PASSWORD=BossPassword
- Windows trusted authentication
	- OS dependent
	- No encryption key

• OS independent plugin (RsaPair)

Pass pre-configured login

Decrypt random value and pass it's hash

Pick public key for login, encrypt random value and pass it

Compare passed hash Authorization complete

• OS independent plugin with encryption

Pass pre-configured login

Decrypt random value and pass it's hash

Use random value for wire encryption

Use random value for wire encryption

Pick public key for login, encrypt random value and pass it

Compare passed hash Authorization complete

- Use configuration file (RsaPair.conf) for setup
- Server side: BigBoss=<br/>boss public key (long hex string)> Management=<one more public key>
- Client side: Login=BigBoss Key=<br/>boss private key>

CREATE GLOBAL MAPPING BOSSES USING PLUGIN RsaPair FROM ANY USER TO USER;

• OS independent plugin with encryption

Pass pre-configured login

Use random value for wire encryption

Pick public key for login, encrypt random value and pass it

Decrypt random value and pass it's hash

> Compare passed hash Authorization complete

Use random value for wire encryption

CREATE GLOBAL MAPPING RsaRoles USING PLUGIN RsaPair FROM ANY ROLE TO ROLE;

– RsaPair.conf: BigBoss=<br/>boss public key> BigBossRole=GuestRole Management=<one more public key>

#### **Thanks for your attention!**

![](_page_34_Picture_1.jpeg)